# Cisco IP Phone 8800 Series Multiplatform Phones Quick Start Guide

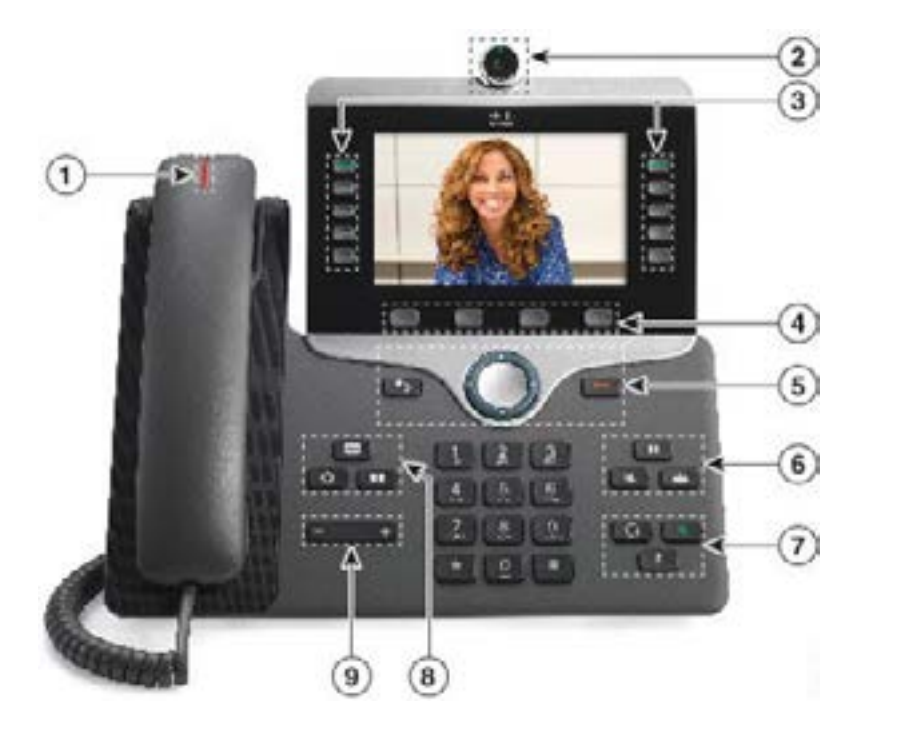

### Your Phone

- $1$  Incoming call or voicemail indicator
- 2 Camera (Cisco IP Phone 8845 and 8865)
- 3 Line and feature buttons
- 4 Softkeys
- 5 Back, Navigation, and Release
- 6 Hold, Transfer, and Conference
- 7 Headset, Speakerphone, and Mute
- 8 Voicemail, Applications, and Directory
- 9 Volume

# Line and Session Buttons

Use the line and feature buttons to view calls on a line, access features such as Speed Dial, and to perform tasks such as resuming a held call.

Buttons illuminate to indicate status:

- Green, steady: Line is idle
- Red, steady: Line in use
- Red, flashing: Incoming or held call
- Amber, steady: Line is unregistered

#### Place a Call

Enter a number and pick up the handset.

#### Answer a Call

Press the flashing red button. If you have multiple lines on your phone, press the solid red button first.

#### Put a Call on Hold

- 1. Press Hold  $\Box$
- 2. To resume a call from hold, press Hold again.

#### View Your Recent Calls

- 1. Select a line to view.
- 2. Press Applications
- 3. Scroll and select Recents.

# Transfer a Call to Another Person

- 1. From a call that is not on hold, press Transfer
- 2. Enter the other person's phone number.
- 3. Press Transfer again (before or after the party answers).

### Add Another Person to a Call

- 1. From an active call, press **Conference**
- 2. Enter the number you want to join and press Dial.
- 3. Once the call is connected, press Conference again.

# Cisco IP Phone 8800 Series Multiplatform Phones Quick Start Guide

#### Place a Call with a Headset

- 1. Plug in a headset.
- 2. Enter a number using the keypad.
- 3. Press Headset

## Place a Call with the Speakerphone

- 1. Enter a number using the keypad.
- 2. Press **Speakerphone** .

#### Mute Your Audio

- 1. Press Mute .
- 2. Press Mute again to turn mute off.

# Stop Your Video

- 1. Turn the ring around the camera counterclockwise to close the shutter.
- 2. Turn the ring around the camera clockwise to open the shutter.

### Listen to Voice Messages

Press Messages **and Follow** the voice prompts. To check messages for a specific line, press the line button first.

### Forward All Calls

- 1. Press the Forward softkey.
- 2. Dial the number that you want to forward to and press the **Call** softkey.
- 3. When you return, press the Clr fwd softkey.

#### Adjust the Volume in a Call

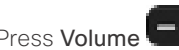

Press Volume  $\blacksquare$  left or right to adjust the

handset, headset, or speakerphone volume when the phone is in use.

# Adjust the Ringtone Volume

Press Volume  $\frac{1}{2}$  left or right to adjust the ringer volume when the phone is not in use.

## Change Ringtone

- 1. Press Applications
- 2. Select User preferences > Audio preferences > Ext (n) - Ring tone, where n= extension number.
- 3. Scroll through the list of ringtones and press Play to hear a sample.
- 4. Press Select and Set to save a selection.
- $5.$  Press  $\bigcirc$  to exit.

# Adjust the Screen Brightness

- 1. Press Applications . 章
- 2. Select User preferences > Screen preferences.
- 3. In the Display brightness field, enter a value for the level of brighness.
- 4. Press Set.

#### Pair a Mobile Device

(Cisco IP Phone 8851 and 8861 only.)

- **1.** On your desk phone, press **Applications** .
- **2.** Select **Bluetooth > Devices**.
- **3.** Select **Scan**.
- **4.** Select the mobile device from the available devices list to pair.
- **5.** Select **Connect.**
- **6.** If prompted, verify the passkey on the mobile device.
- **7.** If prompted, verify the passkey on the desk phone.
- **8.** Choose to make your mobile device contacts and call history available on your desk phone.

### User Guide

View the full User Guide at [https://www.cisco.com/c/en/us/](https://www.cisco.com/c/en/us/support/collaboration-endpoints/ip-phone-8800-series-multiplatform-firmware/products-user-guide-list.html) [support/collaboration-endpoints/ip-phone-8800-series](https://www.cisco.com/c/en/us/support/collaboration-endpoints/ip-phone-8800-series-multiplatform-firmware/products-user-guide-list.html)[multiplatform-firmware/products-user-guide-list.html](https://www.cisco.com/c/en/us/support/collaboration-endpoints/ip-phone-8800-series-multiplatform-firmware/products-user-guide-list.html)

Cisco and the Cisco logo are trademarks or registered trademarks of Cisco and/or its affiliates in the U.S. and other countries. To view a list of Cisco trademarks, go to this URL: www.cisco.com/go/trademarks. Third-party trademarks mentioned are the property of their respective owners. The use of the word partner does not imply a partnership relationship between Cisco and any other company. (1110R